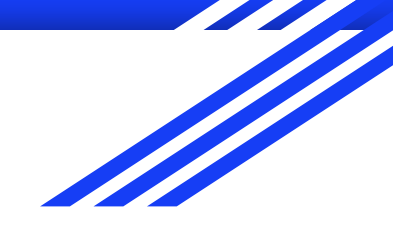

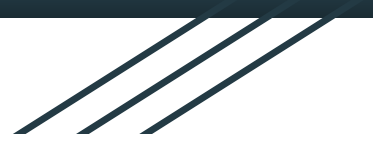

# Google Photos

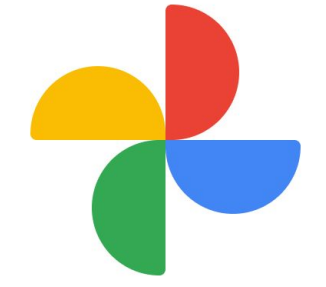

Photo sharing and storage service by Google

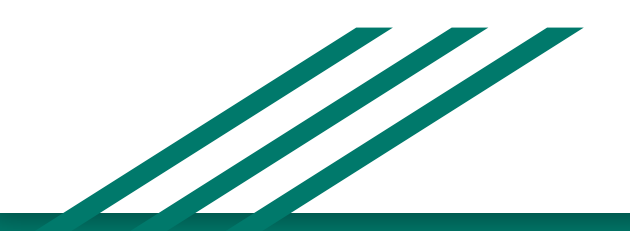

### How does Google Photos work?

- Optimizes your photo storage
- Lets you store, share, view, and edit photos and videos
- Works for both Android and iOS devices
- Provides automatic backup of your media
- Unlimited storage (with caveats), but for those who need more can opt to upgrade
- It can free up space on your device

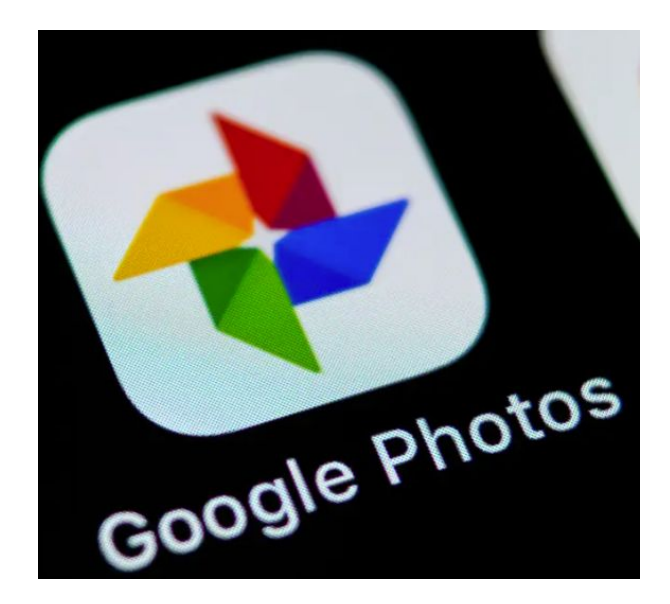

### Other features of Google Photos

- Users can upload new photos, view, edit, save and create new videos, animations, collages, albums and photo books
- Users can download everything, meaning your cloud-based backup can itself be easily backed up onto your computer or external hard drive
- Your photos and videos can be automatically backed up as you take them, saving space
- You can store your photos into categories
- You can easily share photos and albums using share feature (backup and sync)
- Retrieve files from trash for up to 60 days
- There is an archival feature available

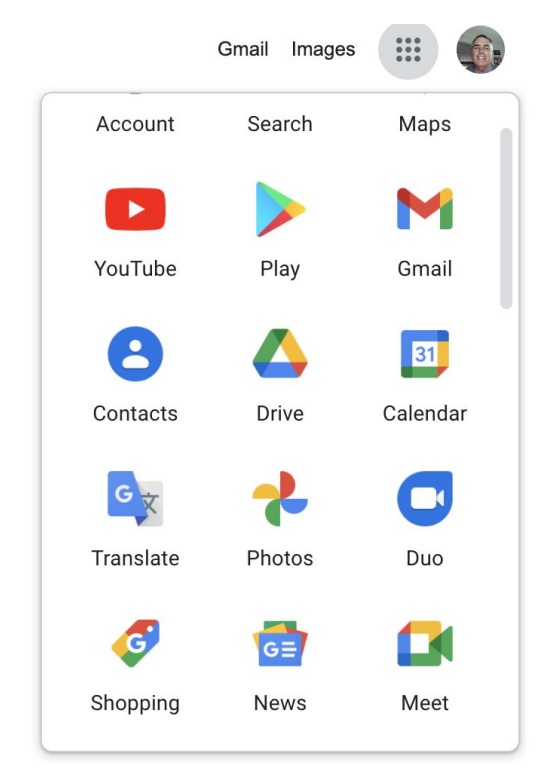

### **10 Reasons to Use Google Photos**

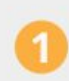

Your photos and videos are in "the cloud" so you can access them from any device.

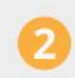

You can set up photos and videos to automatically upload from your device when you connect to wifi.

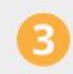

You can free up storage on your mobile device once your photos and images are backed up.

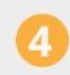

Google Photos is free with unlimited storage (capped at 16MP for images and 1080p for videos).

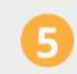

You can make movies, animations, collages, and albums to save, share, or embed.

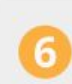

It has a powerful search function that makes finding specific images easy.

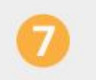

Sharing photos, videos, or albums with others is simple (uploads are private by default).

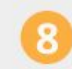

You can enjoying reliving your memories within the app.

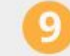

It's straightforward and intuitive to use.

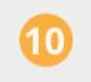

You can access Google Lens to identify objects in photos, copy-paste text, translate text, and more.

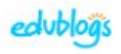

TheEdublogger.com/google-photos-guide

### Get Started with Google Photos

#### 1. Open Photos.

- a. Go to Google Photos
- b. You can download the free app
	- i. App Store
	- ii. Google Play Store
- c. If your aren't signed in to your Google Account
	- i. Click Go to Google Photos and sign in
- 2. Find you photos
	- a. When you open Google Photos
	- b. You will find all the photos and videos backed up to your Google Account

### **GOOGLE PHOTOS FROM WEB**

### To Access Google Photos

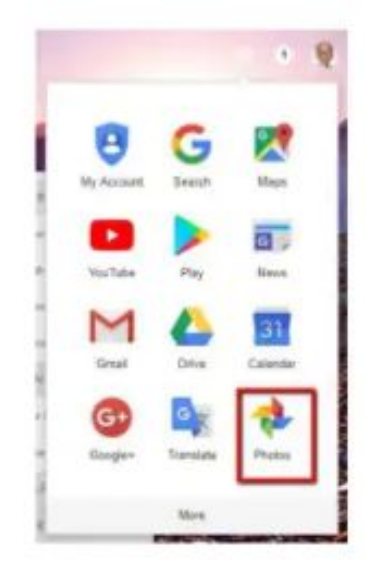

- $\cdot$  Go to Photos.google.com
- Or from the 9 dot menu (shown below) select Photos (shown to the left).

₩  $-0.00$  **I** 

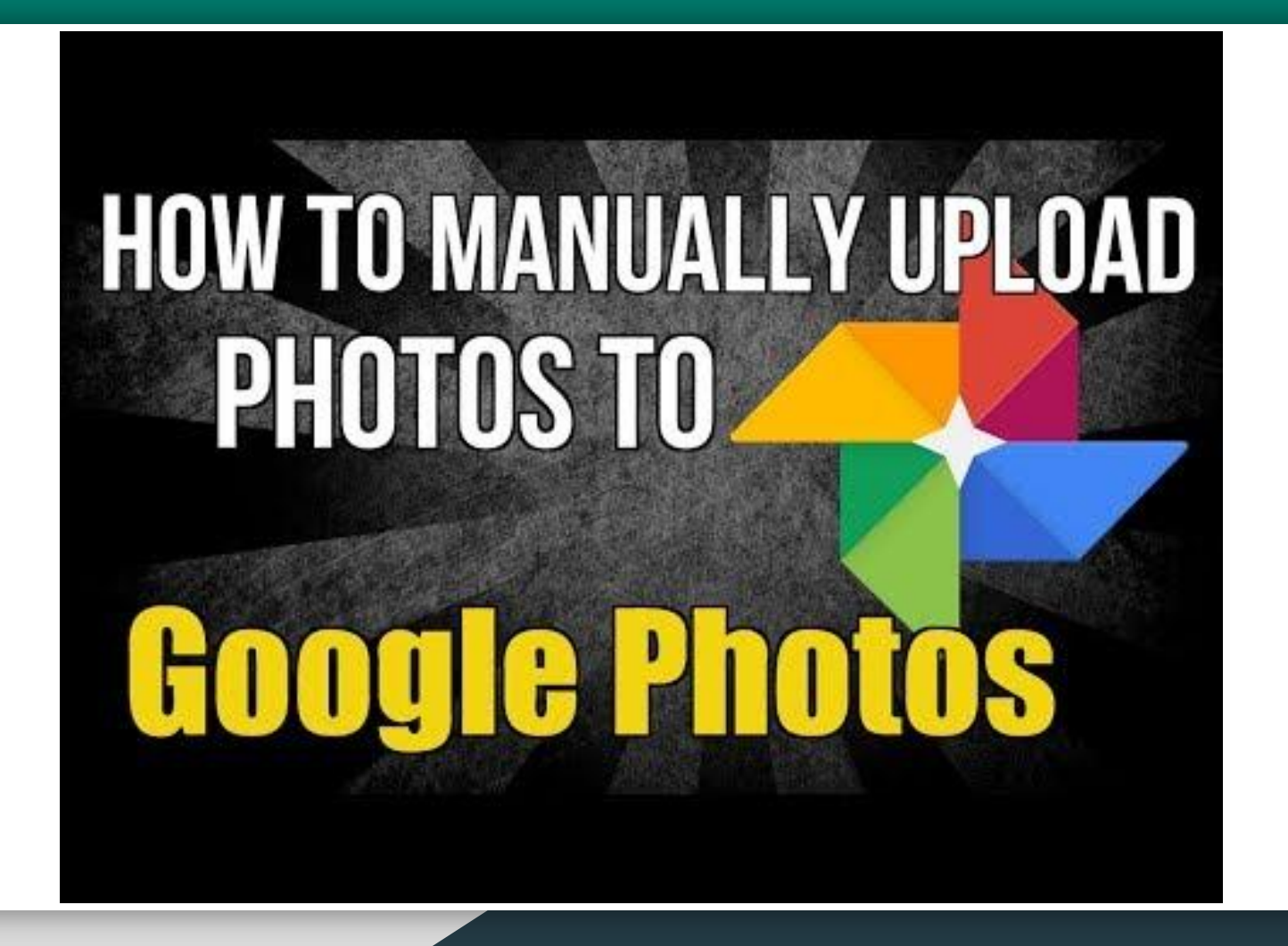

### Upload pics

Click upload and then choose whether you are uploading pics from your computer or your Google Drive.

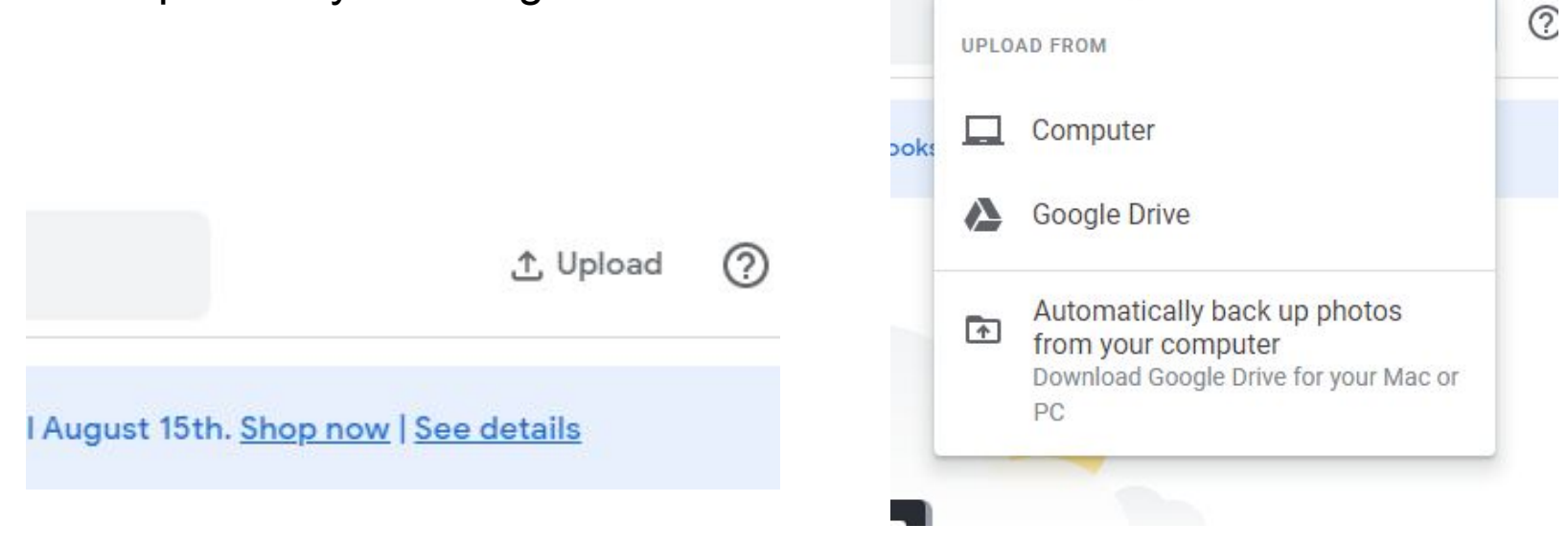

### Navigating the App:

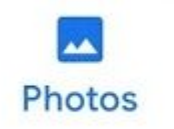

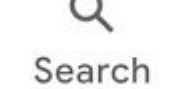

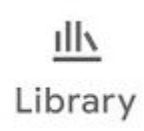

**PHOTOS:** displays your pictures from most recent top past.

**SEARCH:** this is where you can look for your photos by person, category, map or things.

**LIBRARY:** Here you'll find your Albums, Favorites, Archives, and Trash

## To View an Individual Photo:

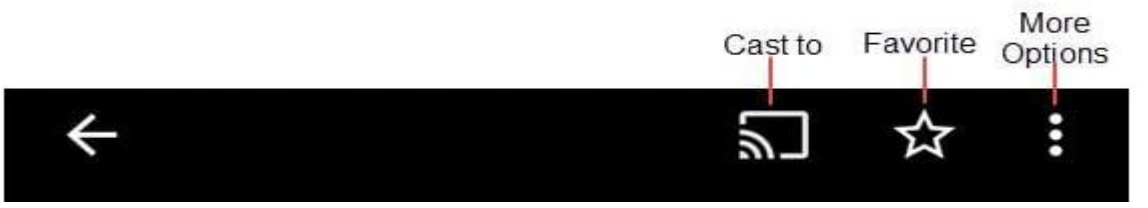

- You access an individual photo by tapping on it
- This is also how you access the options for editing and sharing a photo

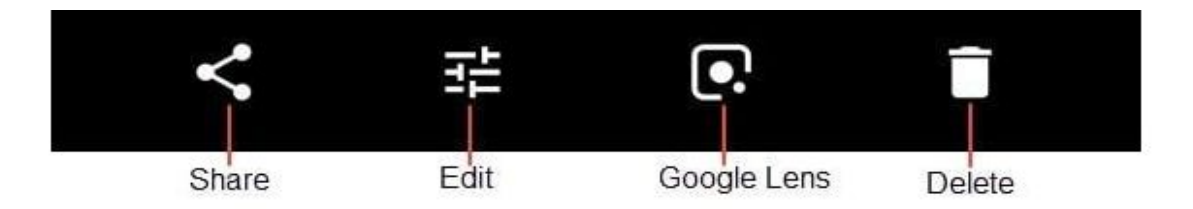

### Individual Photo: Icons

- **Cast to:** Allows you to stream your photos from your phone to your TV using Chromecast, If you don't have Chromecast, you won't see this icon.
- **Favourite:** Adds the photo to your favourites folder.
- **More Options:** Lets you add to album, delete, and edit photo information. You can also open the image in Snapseed whis is a photo editing app.
- **Share:** Used to easily share a photo with others. The icon look a little different on iPhone/iPad but is in the same position as the image.
- **Edit:** Used to apply filters to your photos; adjust light, colour, or pop; rotate or crop the photo. If you want more complex photo editing tools you'd goto **More Options … then open in Snapseed.**
- **Google Lens:** Image recognition software designed to bring up relevant information using visual analysis.

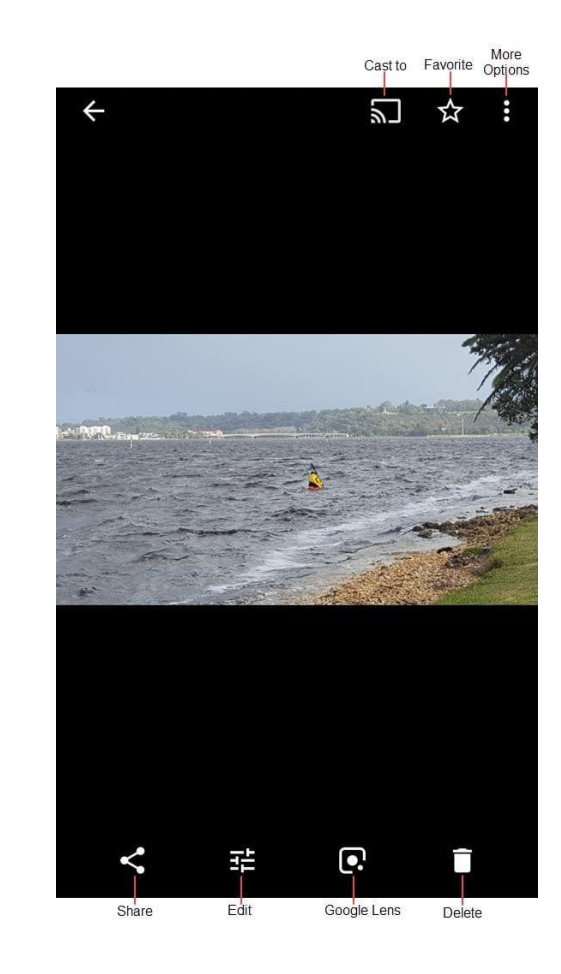

### Backup & Sync

To turn on the wifi backup setting:

- Open your Google Photos app and *tap on your profile image* (or initial) in the upper right corner of the app.
- Tap *Photos settings* (the gear icon).
- The first option is *Backup & sync*. Toggle to **activate backup & sync**.
- Make sure the two options at the bottom of the screen, "Use cellular/mobile data to back up photos" and "Use cellular/mobile data to back up videos" are *turned off.*

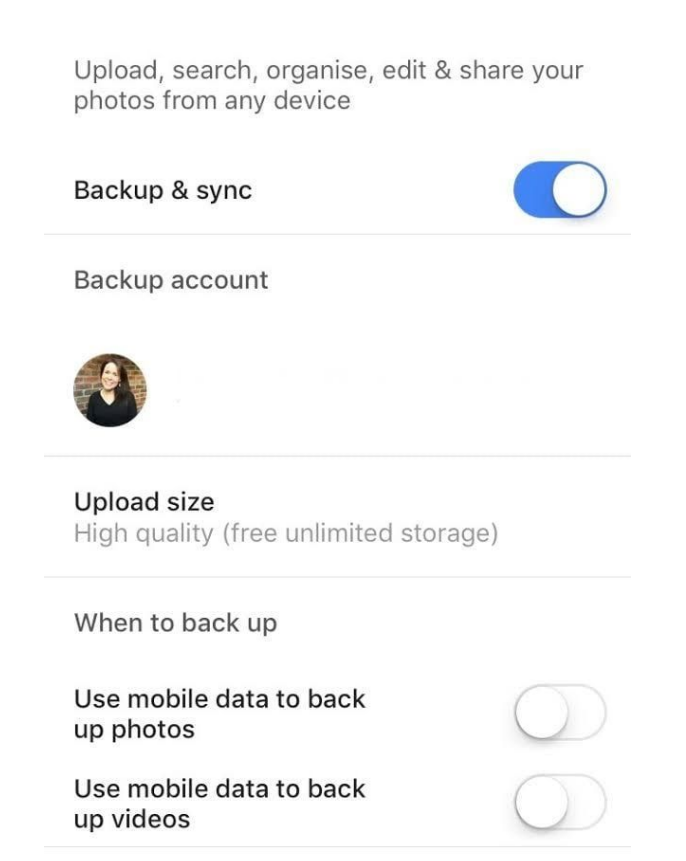

Backup & sync

### Other Features:

The Google Photo app has many other features of which I will list a few: To see these on the Internet click the following link: **[LINK](https://www.theedublogger.com/google-photos-guide/#Google-Photos-Memories)**

- Google Photos Search
	- Uses complex techniques to analyze and group photos.
- Google Photos Memories
	- Popular feature found on device version not on the web version.
- Create Movies, Animation, and Collages
- Google Photo Albums
	- Google Photos can create its own albums, these are listed above your created albums.
- Google Photos, Storage and Space
- Digitize Old Photos
- Add a Partner to your Google Photos
- 2-Step Verification for Security Purposes
- **Embedding Tips for Bloggers**
- Physical Photos
	- There is a Google Photos printing service